### **Wstęp do programowania**

Wykład 1. Podstawy C.

### **Wstęp do programowania**

### **Michał Cieśla**

**pokój D-2-47 konsultacje: piątek 10-12 michal.ciesla@uj.edu.pl**

**Zagadnienia:**

- **programowanie proceduralne: C,**
- **programowanie obiektowe: C++/Java/Python,**
- **podstawowe struktury danych i algorytmy,**
- **programowanie funkcyjne: Scala,**
- **programowanie współbieżne.**

# **Plan wykładu**

**Pierwszy program w C:**

- **Linux / VirtualBox,**
- **kompilacja i uruchomienie,**
- **funcje w C,**
- **podstawowe typy danych.**

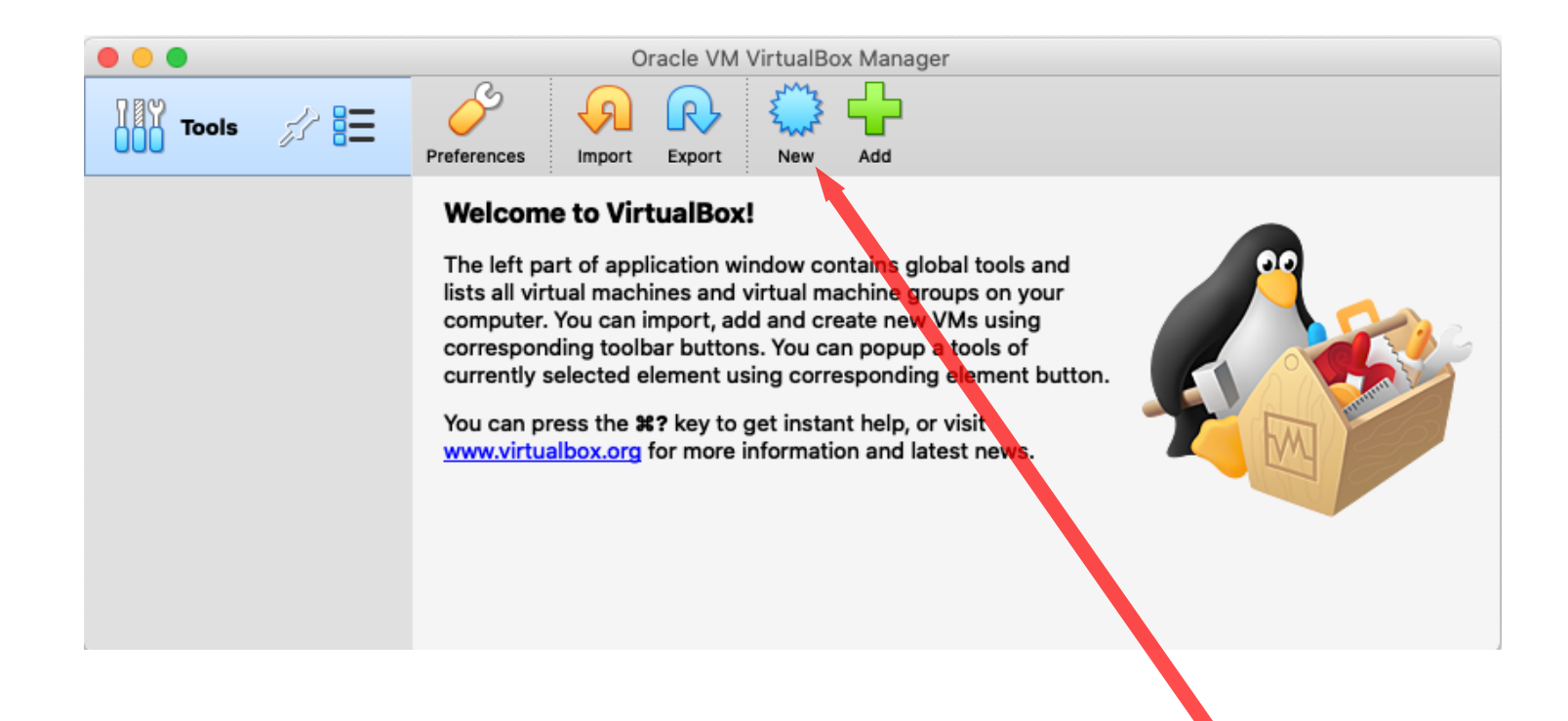

### **Klikamy** "New"

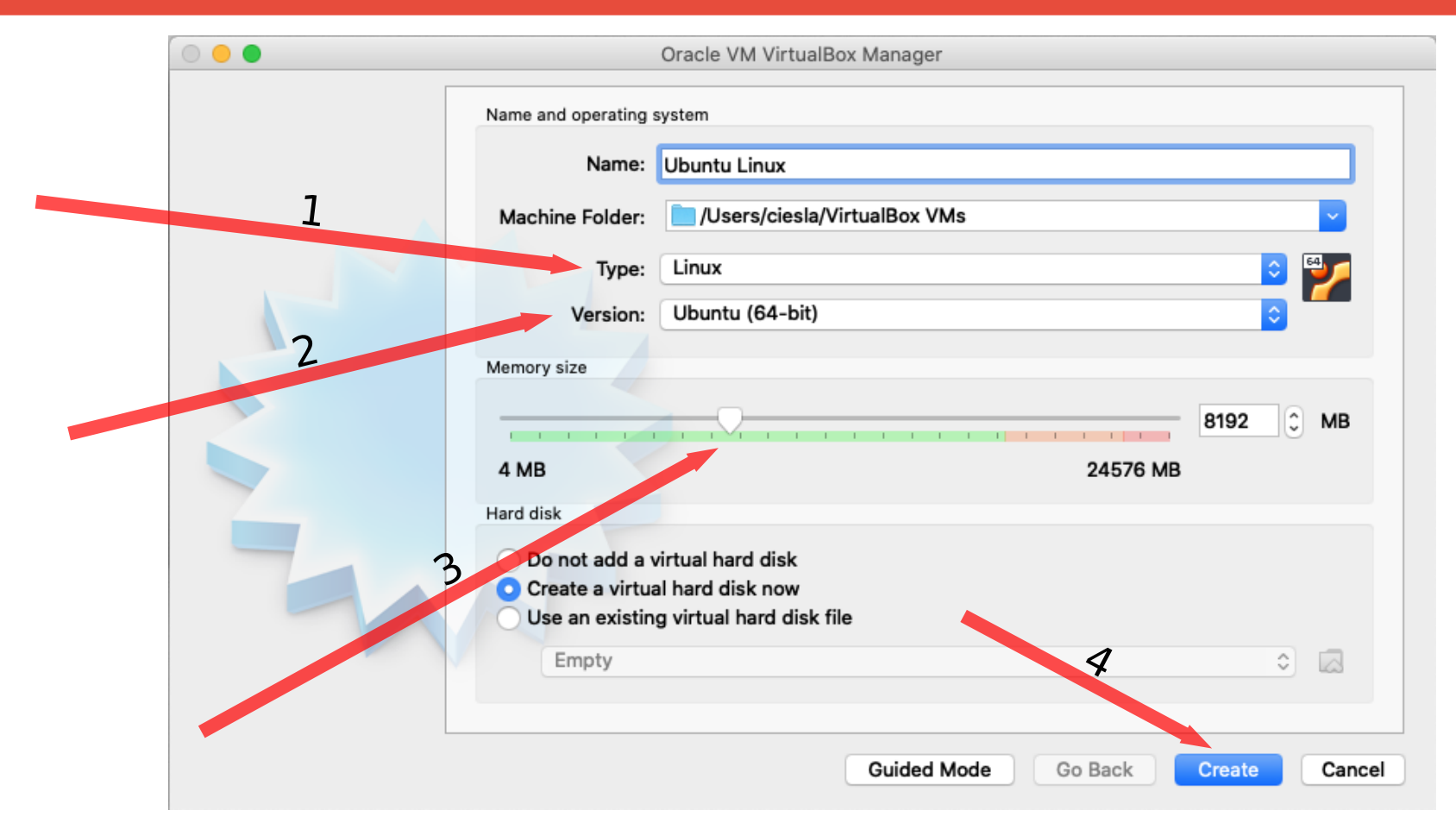

**Wpisujemy dowolną nazwę a potem: Type: Linux. Version: Ubuntu**  (64-bit). Przydzielamy ok. połowę pamięci RAM. Klikamy "Create".

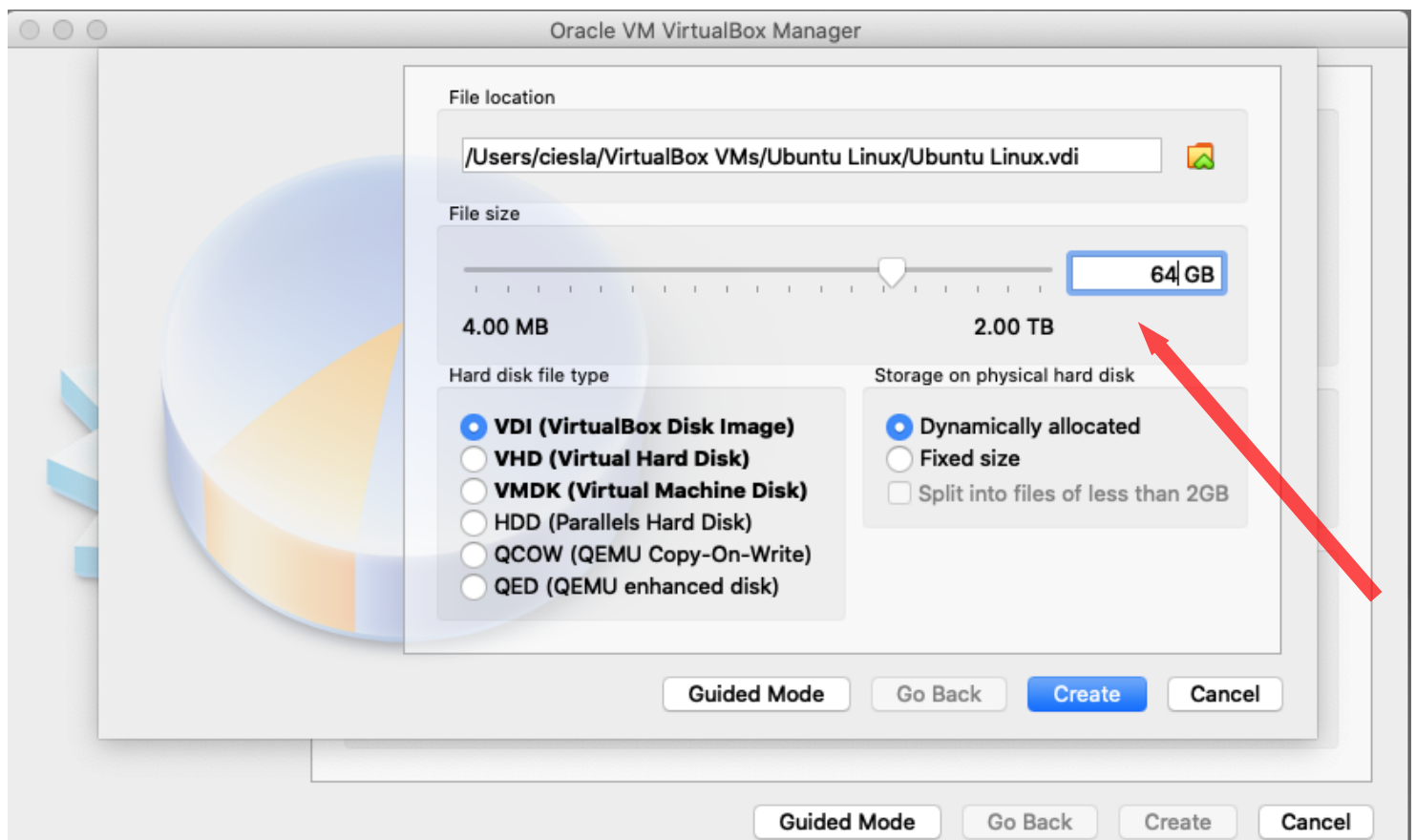

**Przydzielamy ok. 64 GB dysku wirtualnemu komputerowi.**  Klikamy "Create".

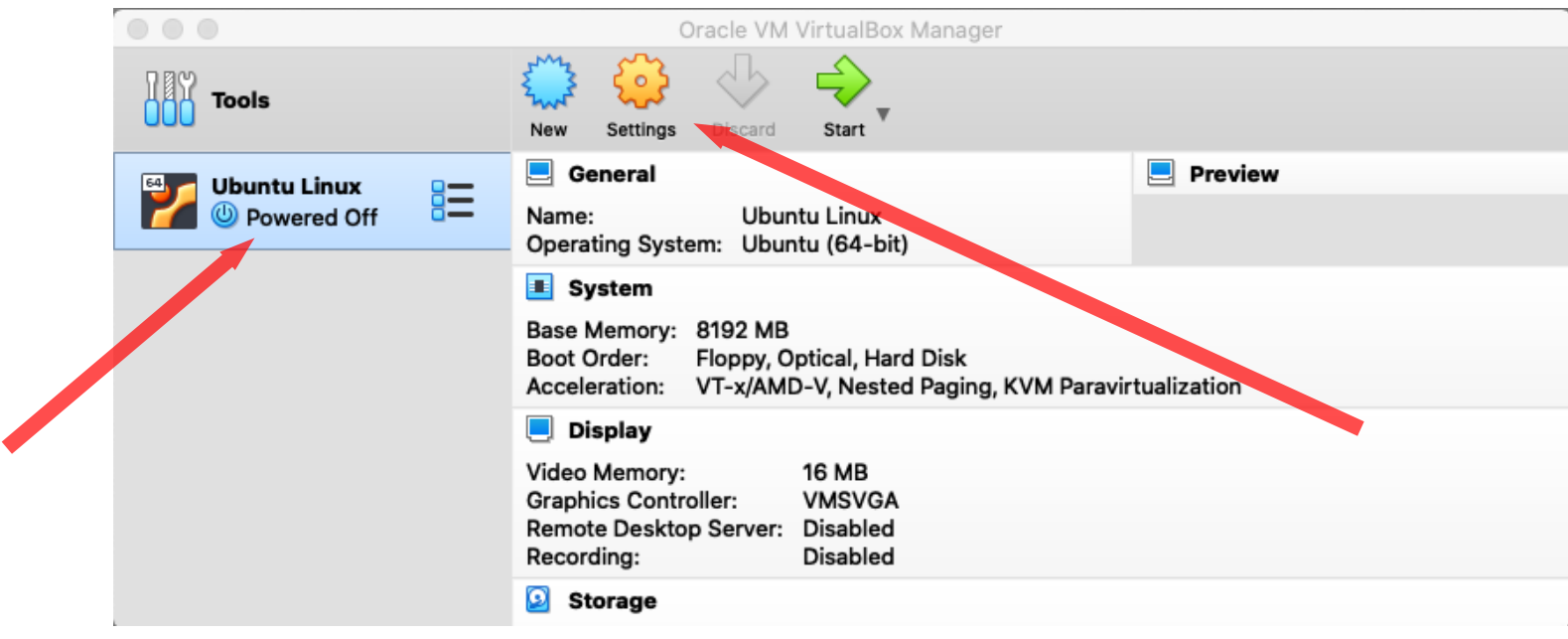

**I mamy nasz nowy "wirtualny komputer na liście. Zanim go uruchomimy sciągamy Linuxa: [https://ubuntu.com/download/desktop.](https://ubuntu.com/download/desktop) Potem klikamy Settings** 

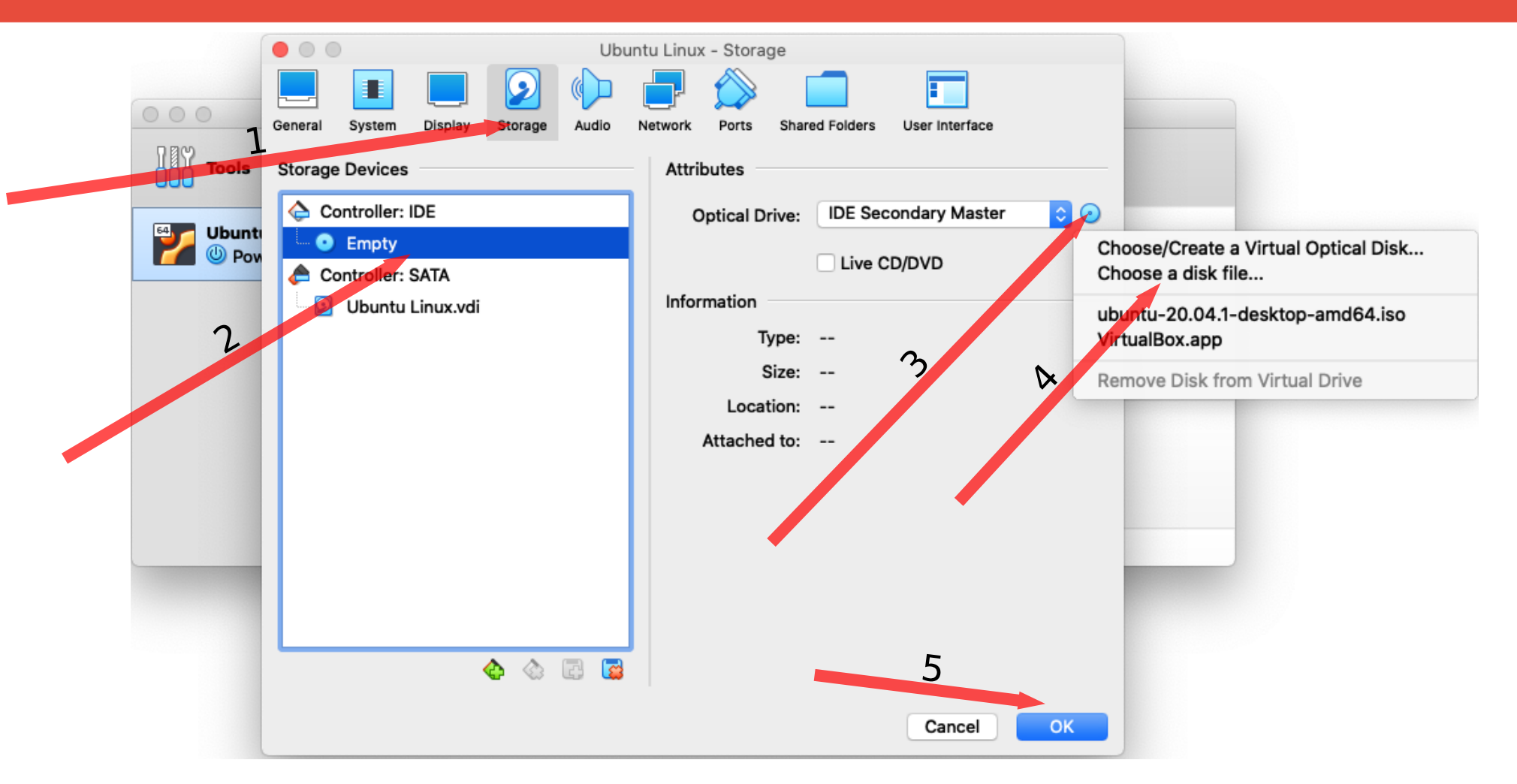

#### Wybieramy pobrany plik: ubuntu-....-amd64.iso. Klikamy "OK".

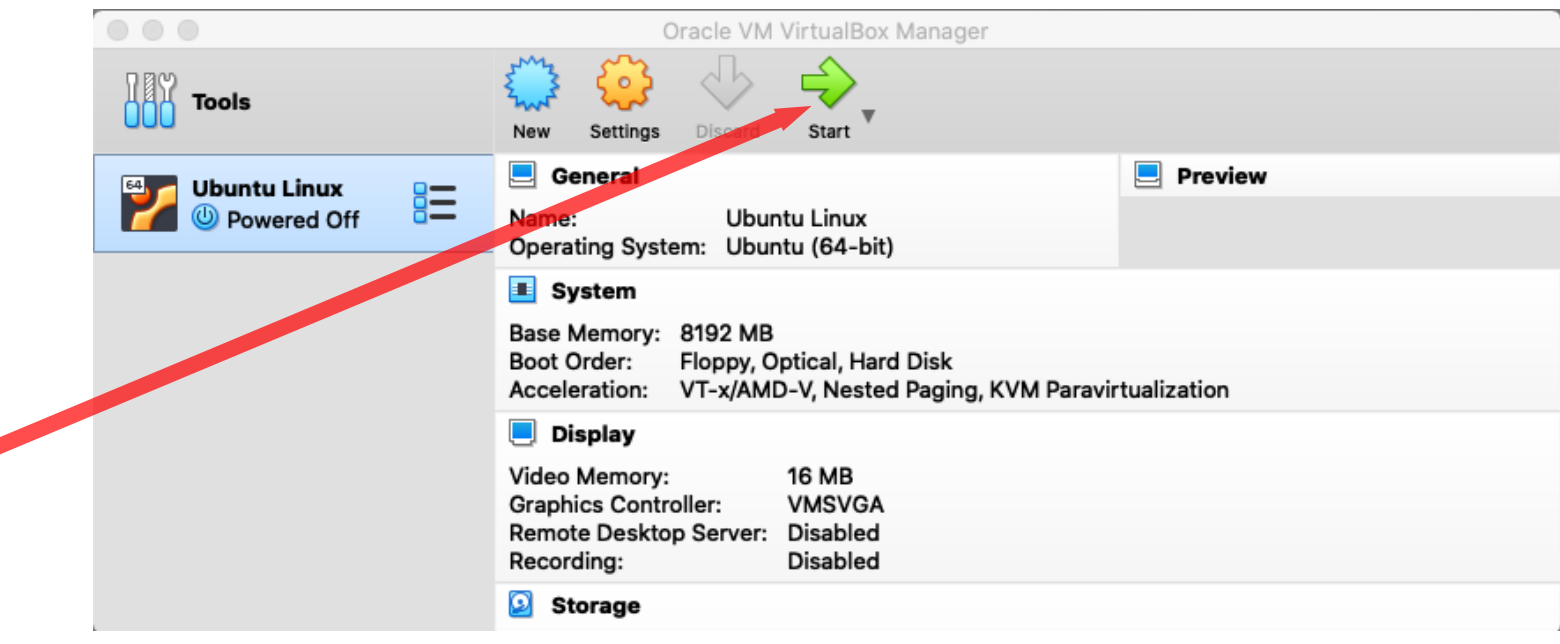

I uruchamiamy nasz "wirtualny" komputer. Po chwili **rozpocznie się proces instalacji Linuxa. Instalacja trwa kilka(naście) minut. Jeśli nie wiemy co wybrać zostawiamy opcje domyślne.**

# **Ubuntu Linux**

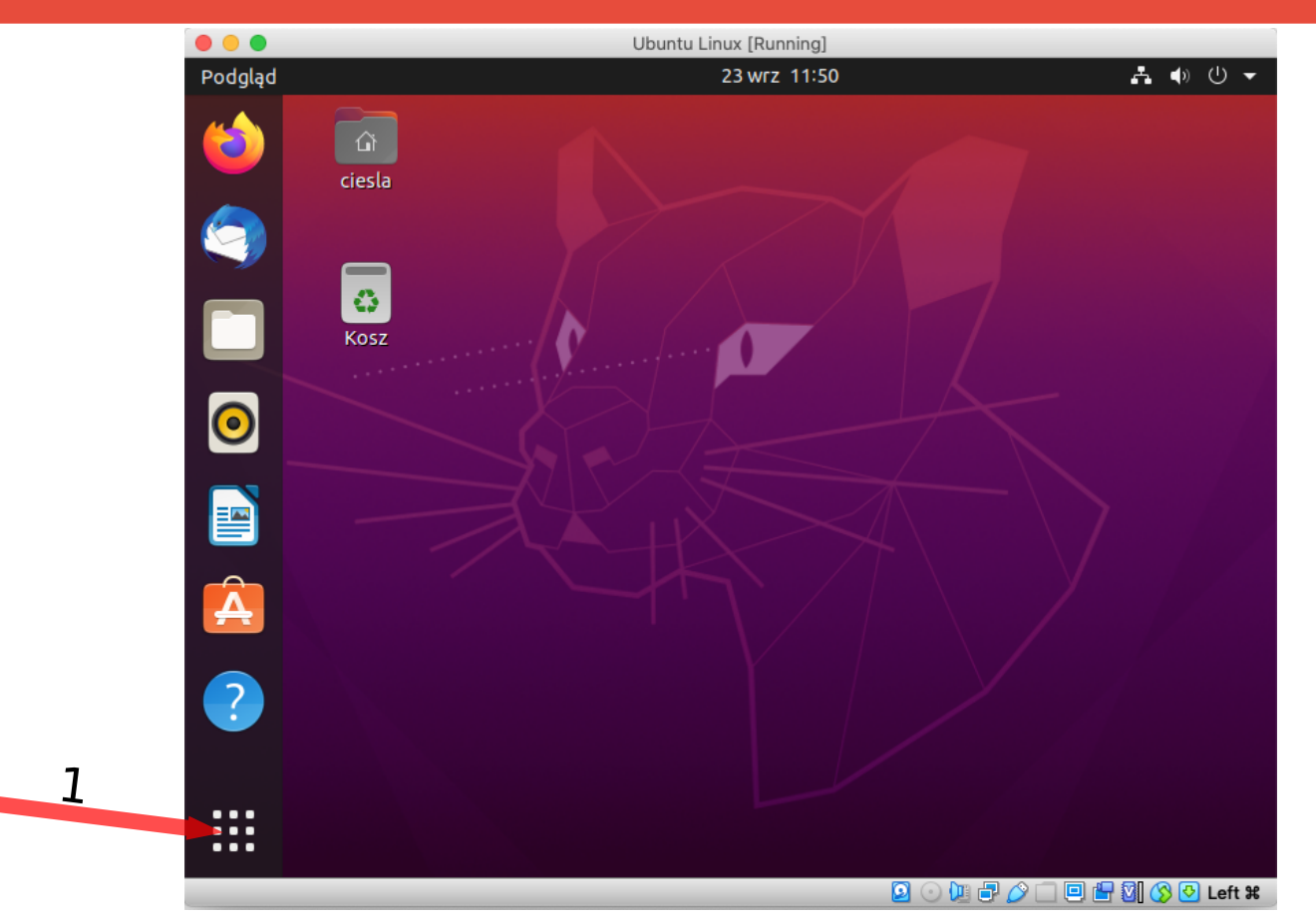

**Linux zainstalowany! Teraz instalujemy kompilator C. Klikamy w**  "kropki" i wyszukujemy aplikacji "Terminal". Możemy ją sobie **dodać do bocznego paska – przyda nam się jeszcze wiele razy.**

## **Ubuntu Linux**

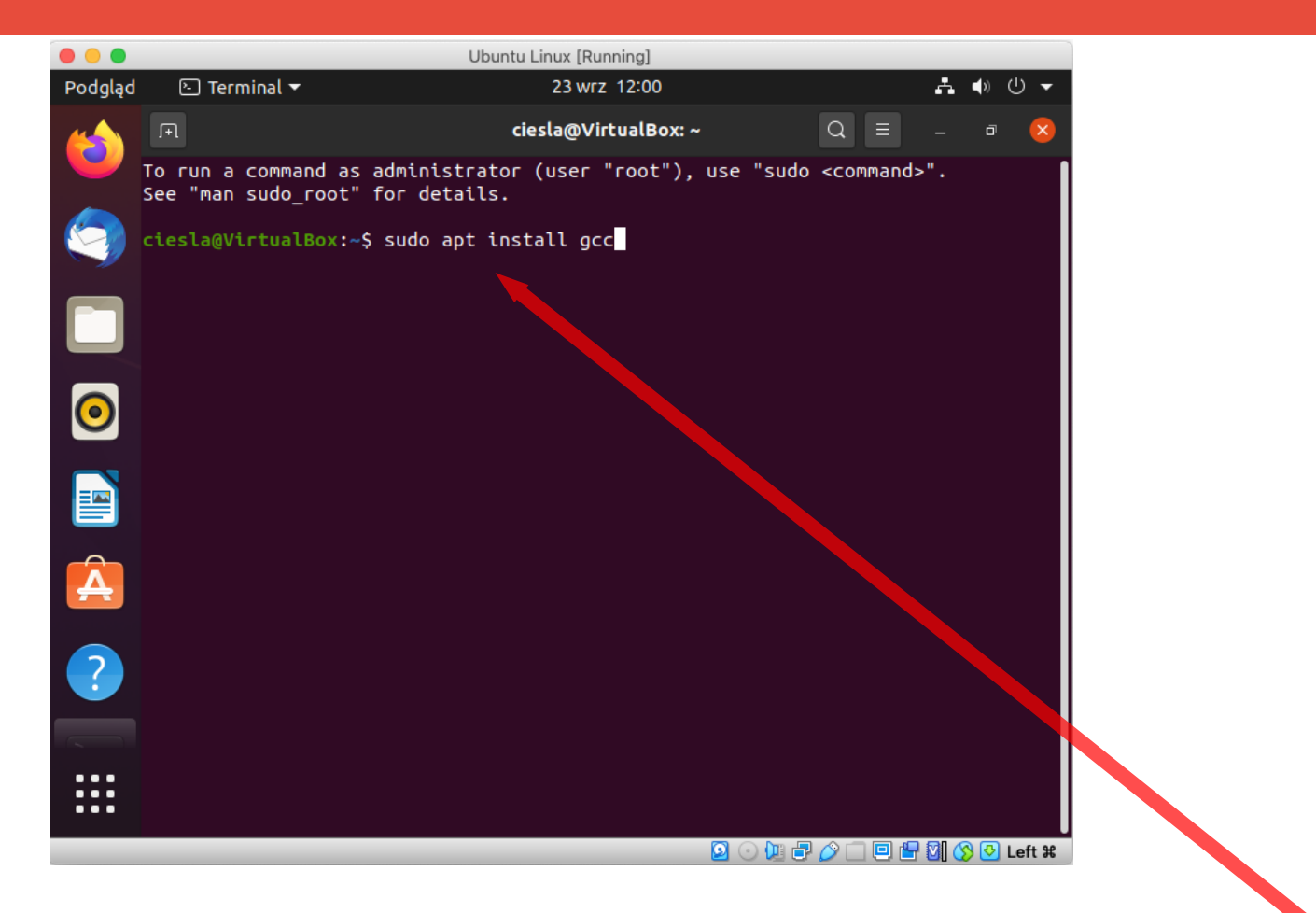

### **sudo apt install gcc [Enter]**

**Opcjonalnie zaleca się zainstalować VirtualBox Guest Additions. W tym celu korzystając z terminala instalujemy make i perl**

**sudo apt install make perl**

**A następnie z menu VirtualBox wybieramy:** 

**Devices / Insert Guest Additions CD image…**

**I po instalacji restartujemy Linuxa**

### **Hello world**

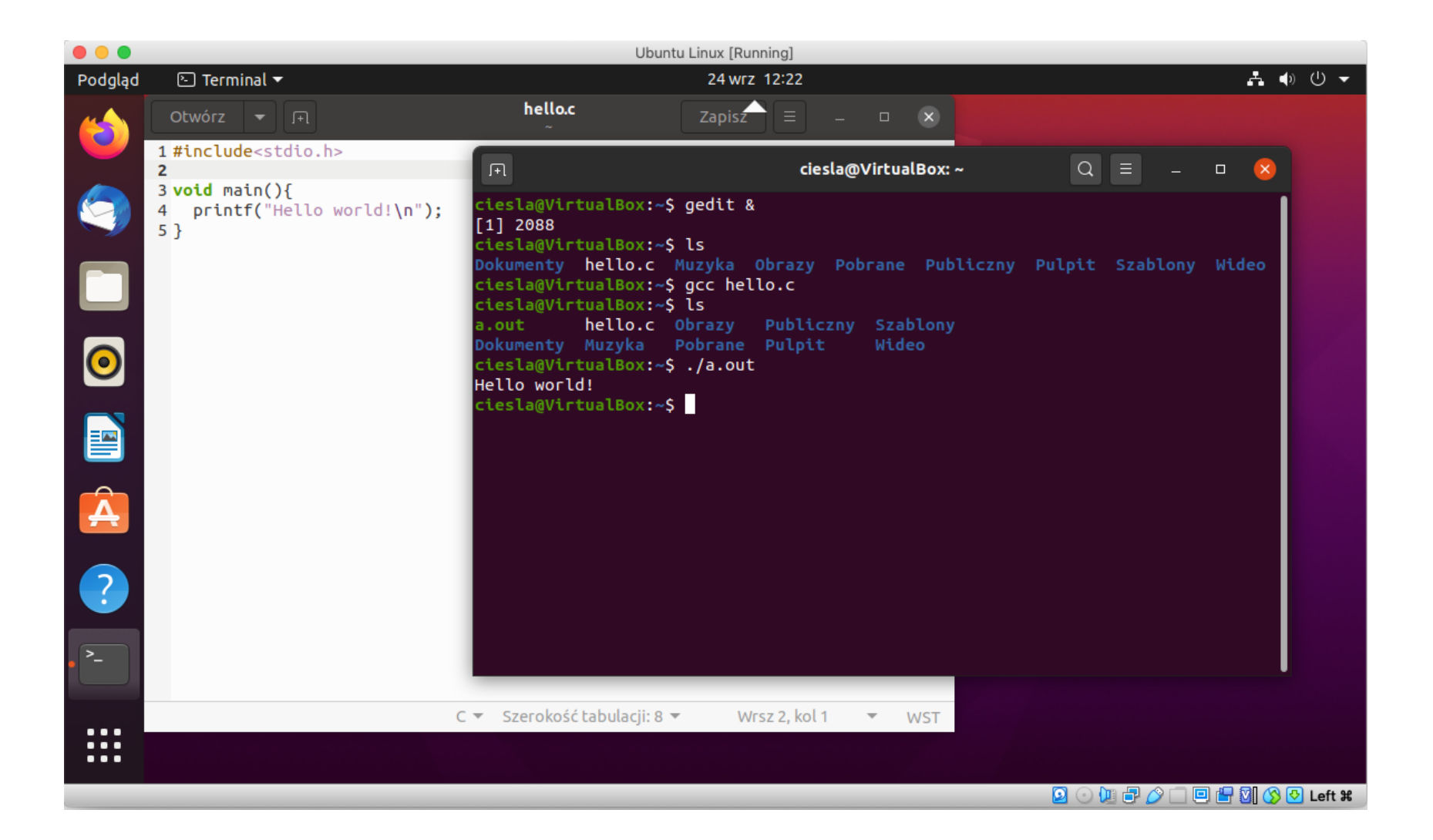

## **Hello world**

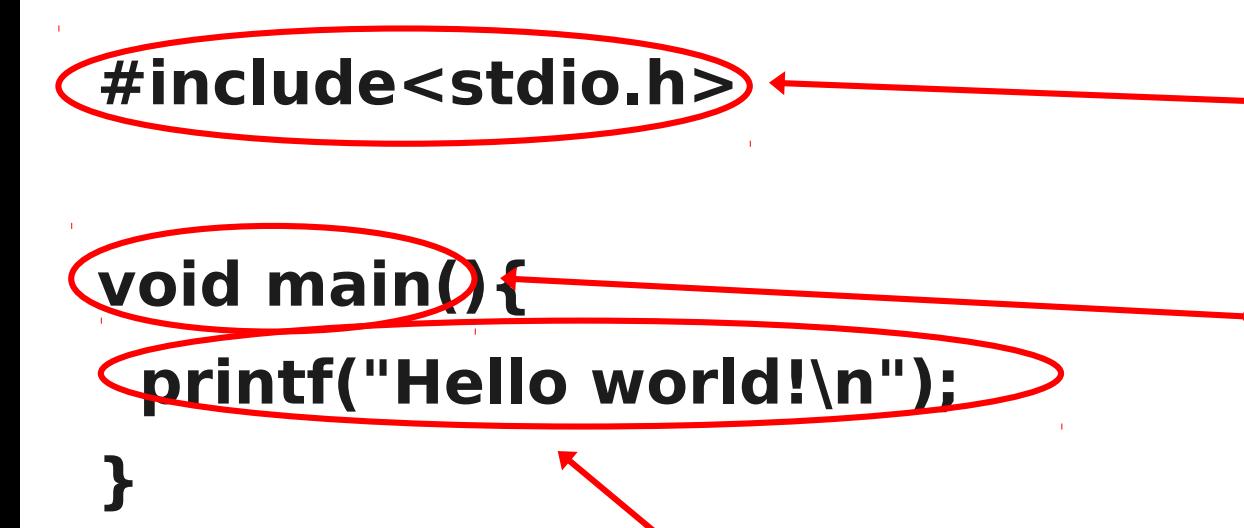

chcemy skorzystać z biblioteki, która zawiera m.in. funkcję printf(). deklarujemy własną funkcję o nazwie **main**, która nie przyjmuje żadnych argumentów **()** i nie zwraca żadnej wartości **void**. W nawiasach klamrowych **{ }** umieszczamy definicję funkcji – czyli co ona robi.

Wywołujemy funkcję **printf**, do której przekazujemy argument **"Hello world!\n"**. Każde takie wywołanie funkcji (instrukcję) kończymy znakiem **;**. Program zapisujemy w pliku **hello.c**.

### **Hello world**

**Przed uruchomieniem program musi zostać skompilowany – przetłumaczony na instrukcje zrozumiałe przez procesor. Kompilator to program o nazwie gcc:**

#### **gcc hello.c**

**W wyniku kompilacji powstaje plik a.out, który możemy uruchomić:**

#### **./a.out**

**Można zmienić nazwę skompilowanego pliku**

**gcc -o hello hello.c**

**a następnie**

### **./hello**

# **Funkcje**

**#include<stdio.h>**

```
char* napis(){
   return "Hello world!\n";
}
```

```
void main(){
   printf(napis());
  printf("%s"
}
```
Funkcję *Hice j*emy wywoływać wielokrotnie. Pierwszy sposób użycia **prinf()** jest niezalecany – kompilator zwróci ostrzeżenie. deklarujemy własną funkcję o nazwie **napis**, która zwraca wartość typu **char\*** ciąg znaków. Po słowie **return** znajduje się zwracana wartość przez

Pierwszy argument **printf()** to formatowanie **%s** mówiące, że kolejny argument ma być wyświetlony jako ciąg znaków. Więcej informacji o formatowaniu w **printf()**: <https://www.cypress.com/file/54441/download>

# **Funkcje**

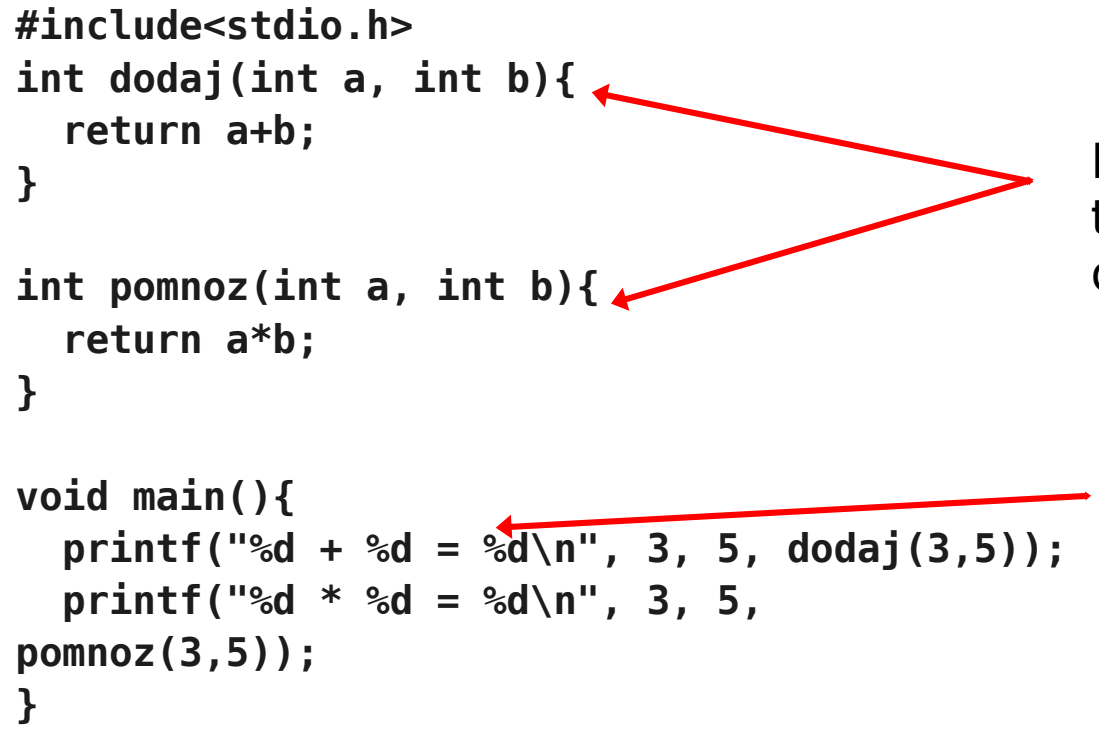

Funkcja dodaj ma dwa argumenty typu **int**. Jeden nazwaliśmy **a** a drugi **b**.

**%d** oznacza, że w tym miejscu zostanie wyświetlony kolejny argument funkcji **printf** w formie liczby całkowitej.

## **Podstawowe typy danych**

**int – liczba całkowita**

**long – liczba całkowita (większa, zapisywana z wykorzystaniem większej liczby bajtów)** 

**short – liczba całkowita (mniejsza niż int, zapisana z wykorzystaniem mniejszej liczby bajtów)**

**float – liczba rzeczywista (zmiennoprzecinkowa)**

**double – liczba rzeczywista (większa, dokładniejsza, zapisywana z wykorzystaniem większej liczby bajtów)**

**char – znak (np. 'a', 'b', ' '. Znaki umieszcza się między apostrofami)**

```
* - ciągi, np. char*, int*, ...
```
### **Plan wykładu**

### Dziękuję za uwagę